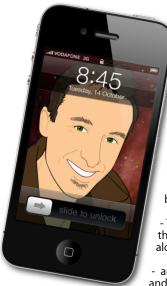

# everything is pixelated

Apple news, tips and tricks • Issue 41 • October 2012

#### The Apple Core Latest technical news

 September came with Apple's usual yearly iOS device update, and it didn't disappoint:

The iPod nano was completely revised, becoming longer and bringing back the ability to play video again;

- The iPod touch now houses an A4 chip the same one found in the iPhone 4, along with the iPhone 5's screen;

and the iPhone 5, lighter, thinner, faster and a new, more widescreen display.

• Sadly it isn't all good news: along with the hardware, iOS6 was released with a new in-house Maps app which no longer relies on Google. Many have complained about the reduction in accuracy. Others experience no problems. Your mileage will vary of course. Thankfully, there are alternative map programs available on the App Store!

## The Hardware Refresh Cycle

To help you time your Mac, iPad, iPhone or iPod purchase perfectly

| Model       | Last Updated | Recommendation             |
|-------------|--------------|----------------------------|
| Mac Pro     | 11 Jun 2012  | Just an incremental update |
| Mac mini    | 20 Jul 2011  | Update expected soon       |
| iMac        | 3 May 2011   | Update expected soon       |
| MacBook Air | 11 Jun 2012  | Mid product cycle          |
| MacBook Pro | 11 Jun 2012  | Mid product cycle          |
| iPad        | 23 Mar 2012  | Mid product cycle          |
| iPhone      | 12 Sep 2012  | Buy now                    |
| Music iPods | 12 Sep 2012  | Buy now                    |
| iPod touch  |              |                            |

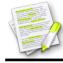

This newsletter, along with all others written since 2008 can be downloaded directly from *www.maclore.net*. If you want to always get the latest issue delivered straight to your inbox, be sure to subscribe to this free service - you can do so from any page of that site.

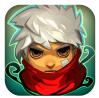

#### **Bastion:** a beautiful console game comes to the iPad

The Calamity befell the world known as Caelondia, and only the Kid appears to have survived. Trying to piece the puzzle of what happened and how to fix it, the Kid travels the world as it rebuilds itself before his very eyes.

This is an amazingly beautiful game, featuring rich, yet simple gameplay and a very intriguing storyline. But what perhaps sets this program apart from other Role-Playing Games, where you gain

experience and improve your equipment over time, is the voice-over narration. The narrator, known as the Stranger, describes what happens to the protagonist - the Kid - as it happens, saying things like "kid takes a beating" if a fight's not going your way, or "been meaning to put up some guard rails" if you fall down the chasm only to come back again, making the whole experience feel very personal.

The story can be finished relatively quickly, but you can return many times learning more about Caelondia and improving your skills each time. The game's responsiveness to touch commands is excellent. If you're used to the console version, you can bring up a virtual gamepad, but it's definitely not necessary to enjoy the game on your iPad.

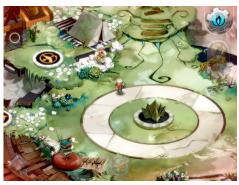

Steve Paris has over twenty-eight years of experience in computers. He's an internationally published writer, supplying articles to the main Mac magazines worldwide. He's also an Apple Certified Trainer and provides consultancy, training and troubleshooting services to the Waitakere area. You can email him at steve@maclore.net or contact him on 09 818 6154 or 0210 264 8320.

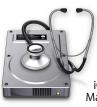

### The Help Desk

Answering your most pressing technical questions

Q: I've upgraded my iPhone 4S to iOS6. What on earth's happened to the Maps app?

A: Apple's new Maps app introduces many new features, not least of which is turn-by-turn navigation. Unfortunately, in order to do this, Apple had to design their own maps since Google kept such features for its own Android phones. Making

maps is obviously hard and Apple's will get better in time but for now, if they're no good to you, you can bring back Google's maps:

Open Safari and go to http://maps.google.com.

At the bottom of the screen, tap on the Share button, then select 'Add to Home Screen'.

From then on, or until Apple's maps get better, using this new icon will let you access Google's maps on your iPhone once more.

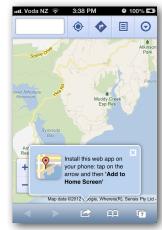

To submit your questions, send an email to steve@maclore.net.

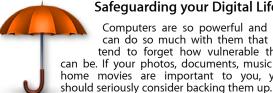

# Safeguarding your Digital Life

Computers are so powerful and we can do so much with them that we tend to forget how vulnerable they can be. If your photos, documents, music or home movies are important to you, you

Don't wait until it's too late. Contact me to find out how.